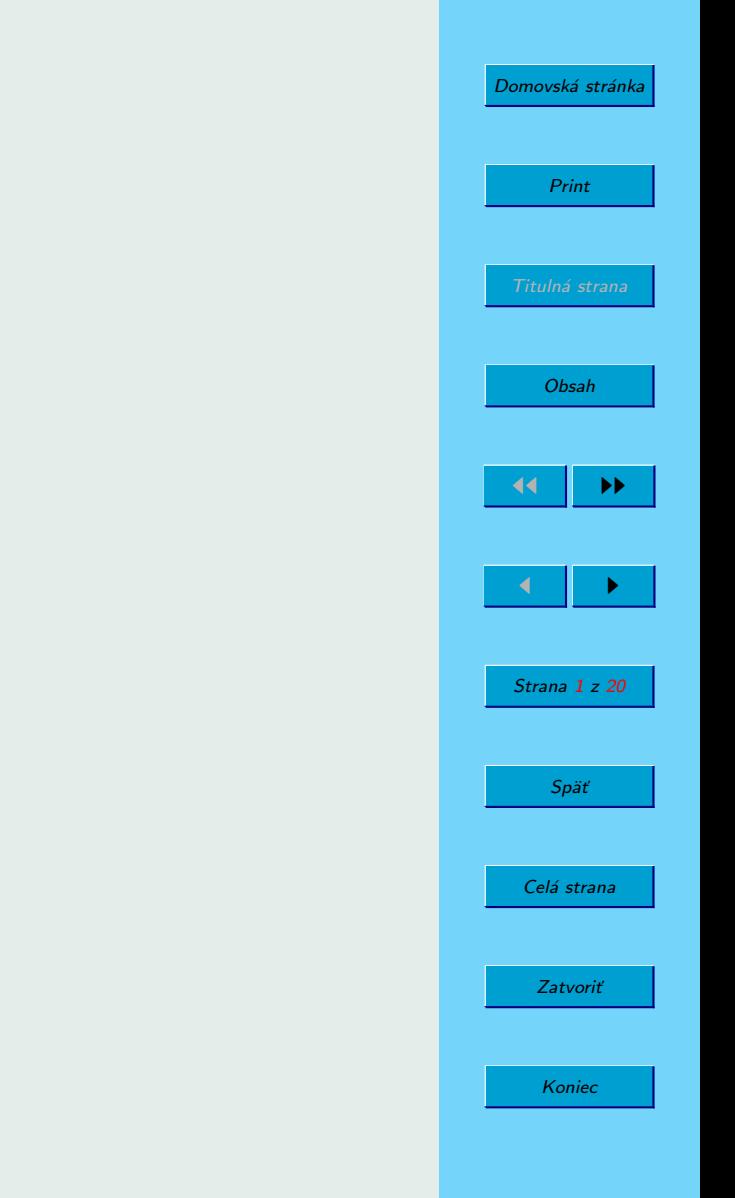

#### Gambas vývojové prostredie

Krátky úvod

Anton Kohutovič

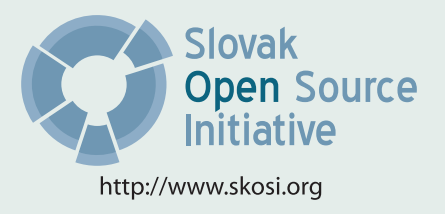

Táto publikácia vznikla ako študentský projekt v rámci predmetu GNU/Linux a jeho prostriedky na Fakulte matematiky fyziky imformatiky Univerzity Komenského v Bratislave.

V práci sú použité názvy programových produktov, firiem a pod., ktoré môžu byť ochrannými známkami alebo registrovanými ochrannými známkami príslušných vlastníkov.

#### Sadzba programom pdfTFX

Copyright (c) 2007 Anton Kohutovič

Ktokoľvek má povolenie vyhotoviť alebo distribuovať doslovný alebo modifikovaný opis tohoto dokumentu alebo jeho časti akýmkoľvek médiom za predpokladu, že bude zachované oznámenie o copyrighte a autoroch. Pritom musí byť zachované aj toto a oznámenie, a to v nezmenej podobe.

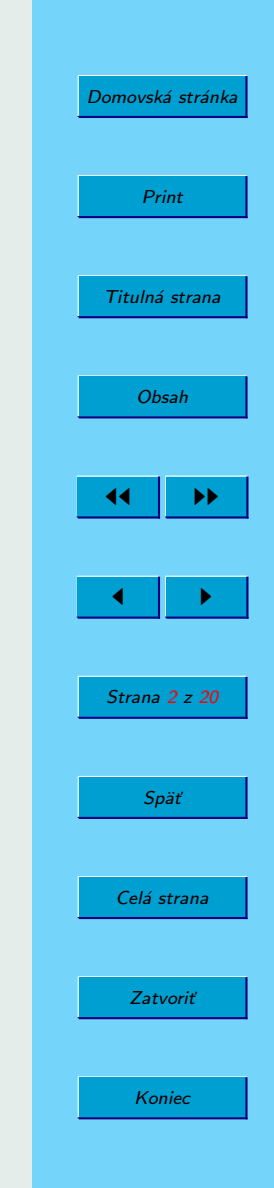

# <span id="page-2-0"></span>Obsah

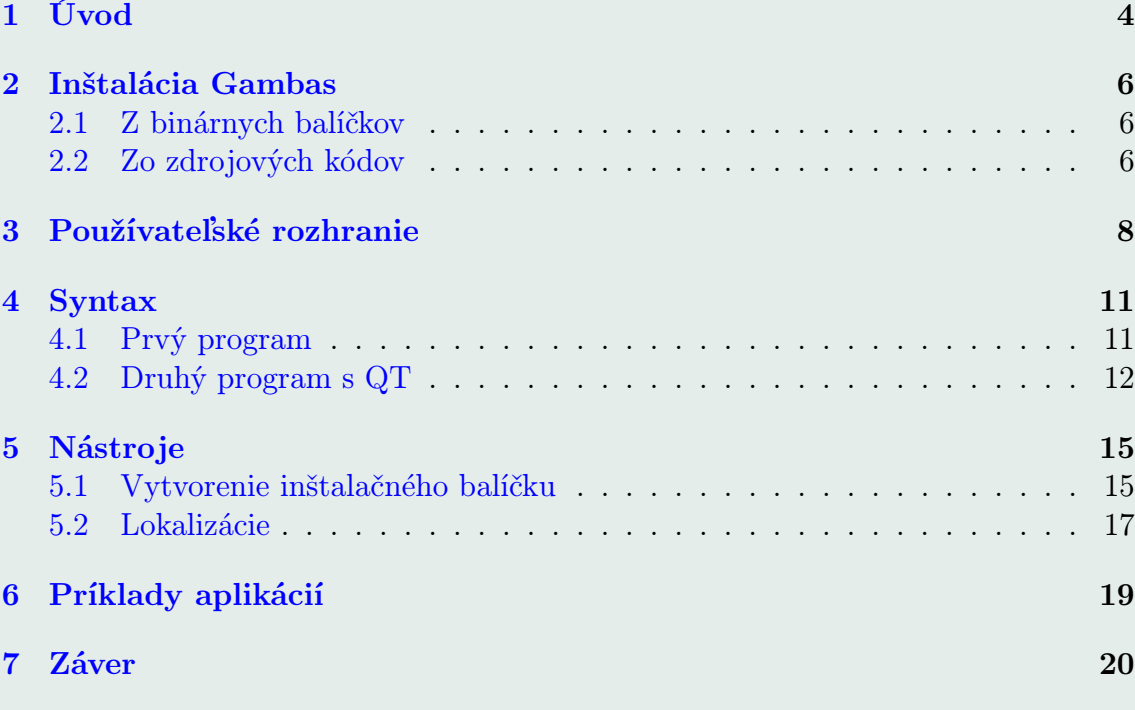

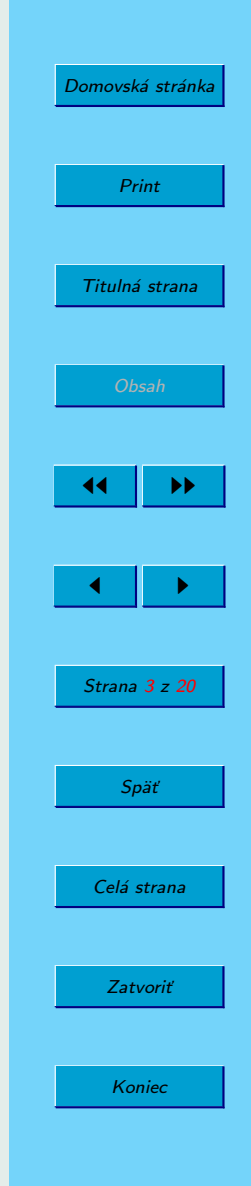

## <span id="page-3-0"></span>1. Úvod

Pre zlepšenie postavenia Linuxu na trhu je nutné, aby existovala plnohodnotná náhrada za aplikácie dominantného systému Windows. Máloktorý užívateľ sa zriekne svojho pohodlia, svojich aplikácií, ktoré denne používa. To sa týka nielen bežných používateľských aplikácií ako webové a multimediálne prehliadače, kancelárske balíky a bežné nástroje, ale aj vývojových prostredí. V predchádzajúcich kategóriách úspešne konkuruje MS Windows a pri IDE tiež začína byť riadne vyspelý. Mnohí programátori si bežne nestretávajú s vývojom v textovom editore a písaním si makefilov. Zdá sa im to nepraktické a zdĺhavé. Ich názor im ľahko nezmeníme, ale môžme im ponúknuť kompletné IDE pre Linux, ktoré bude svojím jednoduchým ovládaním podobné a na aplikácie, ktoré poznajú z MS Windows

Možností je viac. Linux poskytuje už širokú paletu nástrojov.

- Eclipse IDE pre Javu,  $C/C++$ , PHP a mnohé iné. Existuje mnoho pluginov, ktoré robia z tohoto programu veľmi mocný nástroj. (Multiplatformné IDE)
- NetBeans IDE pre Javu od SUNu. Tiež veľmi pekný a použiteľný program. (Multiplatformné IDE)
- MonoDevelop IDE pre vývoj aplikácii pod Monom (Kvalitný Open variant k .NET), C#, Java, Visual Basic
- Gambas IDE jedného z dialektov Basicu. Podobný, ale iný ako VB.

Budeme sa zaoberať posledným zo spomínaných. Projektom Gambas.

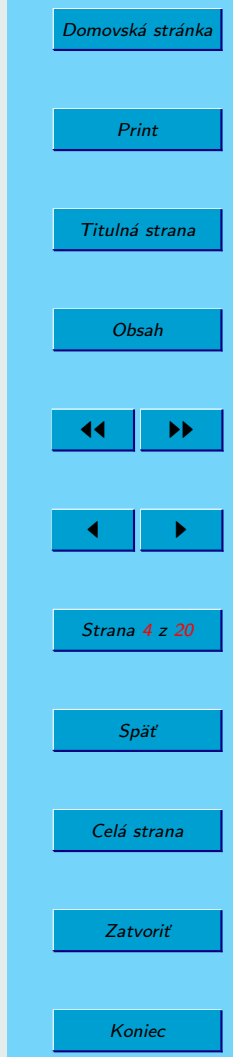

GAMBAS je tradične rekurzívnym akronymom pre: Gambas almost mean Basic. Gambas je prostredie kde môžete

- rýchlo vyvíjať aplikácie pre s GUI v QT, GTK+
- ľahko pristupovať k MySQL, PostgreSQL, Firebird, ODBC a SQLite databázam
- jednoducho lokalizovať svoje programy do ľubovoľných jazykov.
- vytvárať 3D OpenGL aplikácie
- a vyvíjať CGI web-orientované projekty

Osobne ma prekvapila rýchlosť aplikácie samotnej. Štart aplikácie sa dá rýchlosťou porovnať s otvorením grafického textového editoru (gedit, kate, nie kancelárskeho softvér). Zatiaľ som častým používateľom len jednej aplikácie napísanej v Gambase. Je to mpd klient [lnkMusic.](http://www.kde-apps.org/content/show.php/lnkMusic?content=64030) Aplikácia v konkurencií mnohých mpd klientov obstála výborne. Je nenáročná na výkon a veľmi jednoducho upraviteľná, a preložiteľná.

Zatiaľ ako veľkú nevýhodu gambasu považujem malú požívateľskú základňu, nízky počet reálnych programov vytvorených v tomto prostredí a nutná prítomnosť gambasovského interpretátora v systéme. Z veľký klad považujem možnosť vytvoriť inštalačný balíček vašeho programu priamo z menu pre všetky hlavné distribúcie.

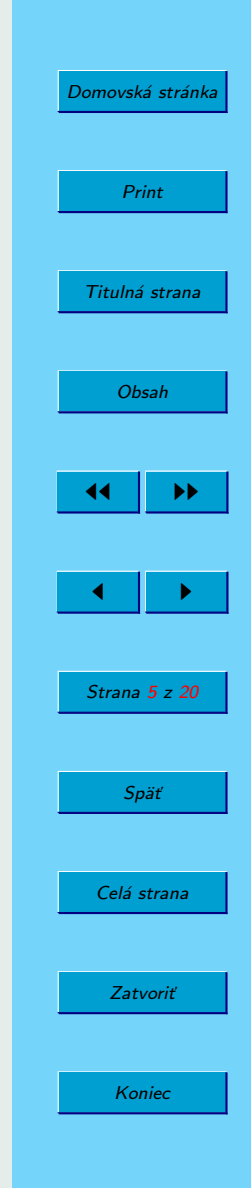

### <span id="page-5-0"></span>2. Inštalácia Gambas

#### 2.1. Z binárnych balíčkov

Balíčky Gambas obsahuje väčšina hlavných distribúcií. Nie všetky však obsahujú najnovšie verzie, preto ak chcete najčerstvejšiu verziu, prejdite do sekcie 2.2.

• Ubuntu vo verzii 7.10 môžete inštalovať namiesto Gambas gambas2.

\$ sudo apt-get install gambas

- Suse treba zájsť na <ftp://ftp.gwdg.de/pub/linux/misc/suser-gbv/rpms> a stiahnuť si potrebné balíčky a nainštalovať ich obvyklým spôsobom.
- Fedora obsahuje gambas v Extras repozitári.

\$ yum install gambas-ide-1.0.X\*

• Mandriva má binárne balíčky na stránkach [http://www.kudla.org.](http://www.kudla.org)

#### 2.2. Zo zdrojových kódov

• Ubuntu - najprv vybavme všetky závislosti. sudo apt-get install build-essential g++ automake autoconf libbz2-dev libgnorba-dev libfbclient1 libmysqlclient15-dev unixodbc-dev libpq-dev libsqlite0-dev libsqlite3-dev libgtk2.0-dev libldap2-dev libcurl3-dev

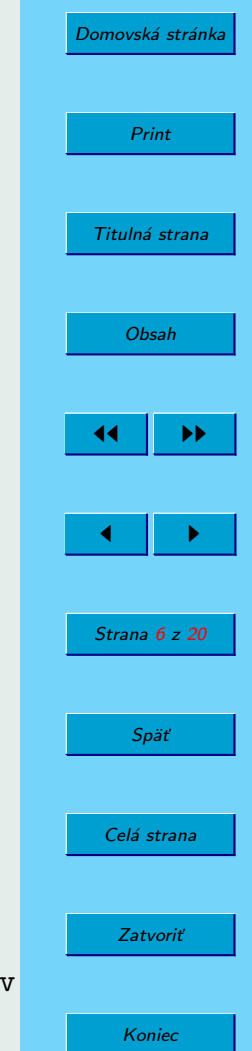

```
libgtkglext1-dev libqt3-mt-dev kdebase-dev libpcre3-dev
libsdl-sound1.2-dev libsdl-mixer1.2-dev libsdl-image1.2-dev
libsage-dev libxml2-dev libxslt1-dev build-essential libbonobo2-dev
libcos4-dev libomniorb4-dev firebird2-dev librsvg2-dev libpoppler-dev
libpoppler-dev libpoppler-glib-dev libasound2-dev libartsc0-dev
libesd0-dev libesd-alsa0 libdirectfb-dev libaa1-dev
```
Po tomto obrovskom inštalovaní si siahneme aktuálnu verziu gambasu s hlavnej stránky projektu. A rozbalíme a skompilujeme ho.

```
cd /usr/src
tar xvfj /home//Desktop/gambas2-1.48.tar.bz2
cd /usr/src/gambas2-1.9.48
./configure -C
make
make install
```
• Iné distribúcie, treba vykonať rovnaký postup ako pri Ubuntu, len apt vymeníte za yum, ale iný program špecifický pre vašu distribúciu. S prípadnými problémami vám pomôže stránka [http://gambas.sourceforge.net/compilation.html.](http://gambas.sourceforge.net/compilation.html)

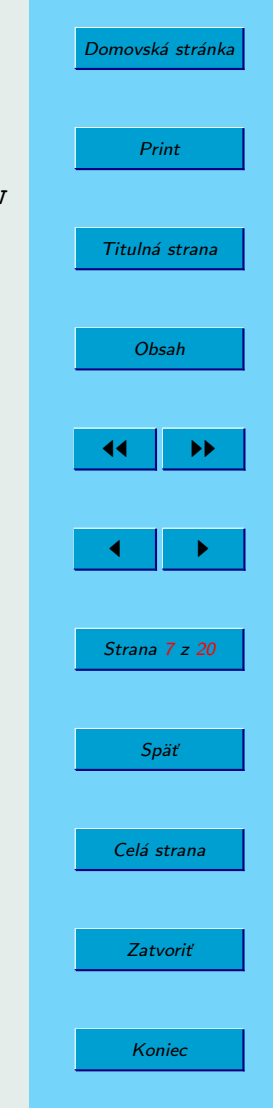

## <span id="page-7-0"></span>3. Používateľské rozhranie

Po spustení aplikácie nás privíta dialóg pre vytvorenie nového projektu, alebo otvorenie už existujúceho. Tu je nutné správne zvoliť typ projektu. Vybrať si môžete

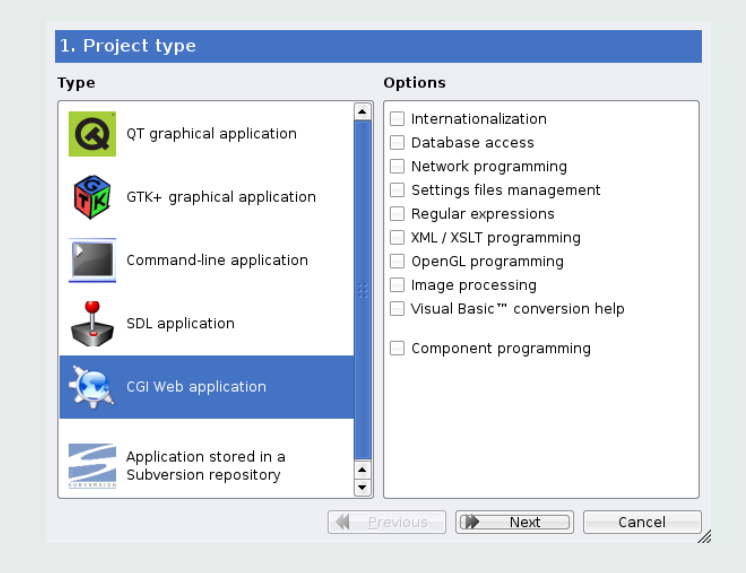

Obrázok 1: Nový projekt

z dvoch GUI typov: QT a GTK+. Alebo môžete vyvíjať konzolovú aplikáciu, CGI web aplikáciu alebo grafickú SDL. Taktiež si tu môžete zaškrtnúť moduly, ktoré sa majú v projekte používať. Modul na preklad, na prístup k DB, OpenGL modul etc.

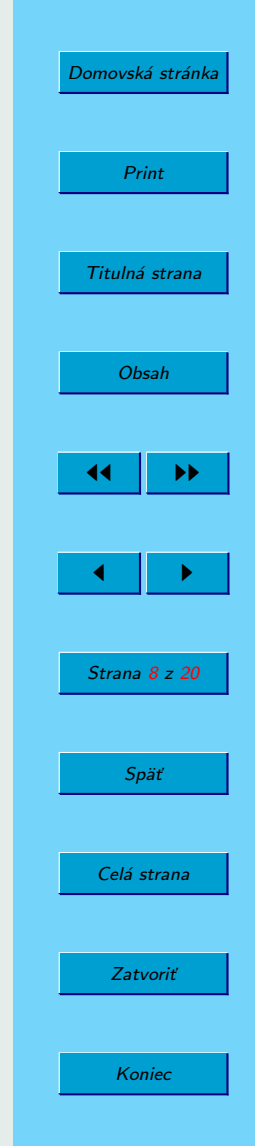

Po vytvorení nového projektu sa na zobrazí pracovné prostredie. V ľavo je umiestnený stav projektu. Teda objekty, ktoré k nemu patria. Triedy, moduly, formuláre. Vpravo sa nachádza panel vlastností objektov, v ktorom sa jednoduchým spôsobom editujú vlastnosti vyznačených objektov na formulároch v strednom priestore. Pod týmto panelom sa nachádza panel nástrojov. Jednoduchým kliknutím na nastroj a vytýčením plochy, ktorú bude zaberať sa daný nastroj pridá do formulára a je pripravený na použitie. Dvojklikom na objekt vo formulári sa prenesieme do editora zdrojového kódu, do hlavnej metódy objektu. Tu definujeme vlastnú funkcionalitu programu.

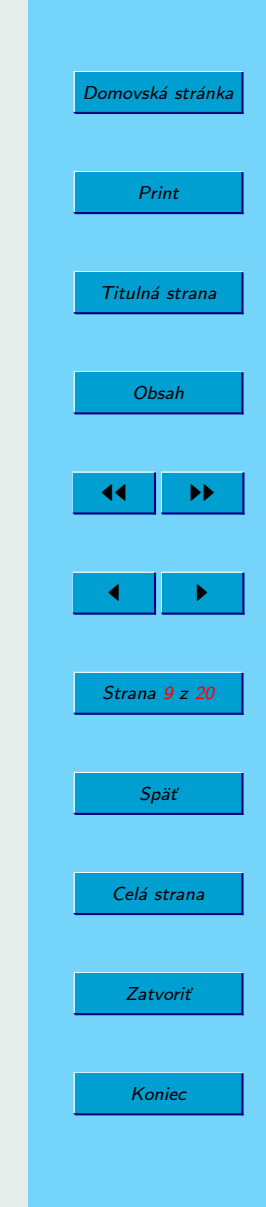

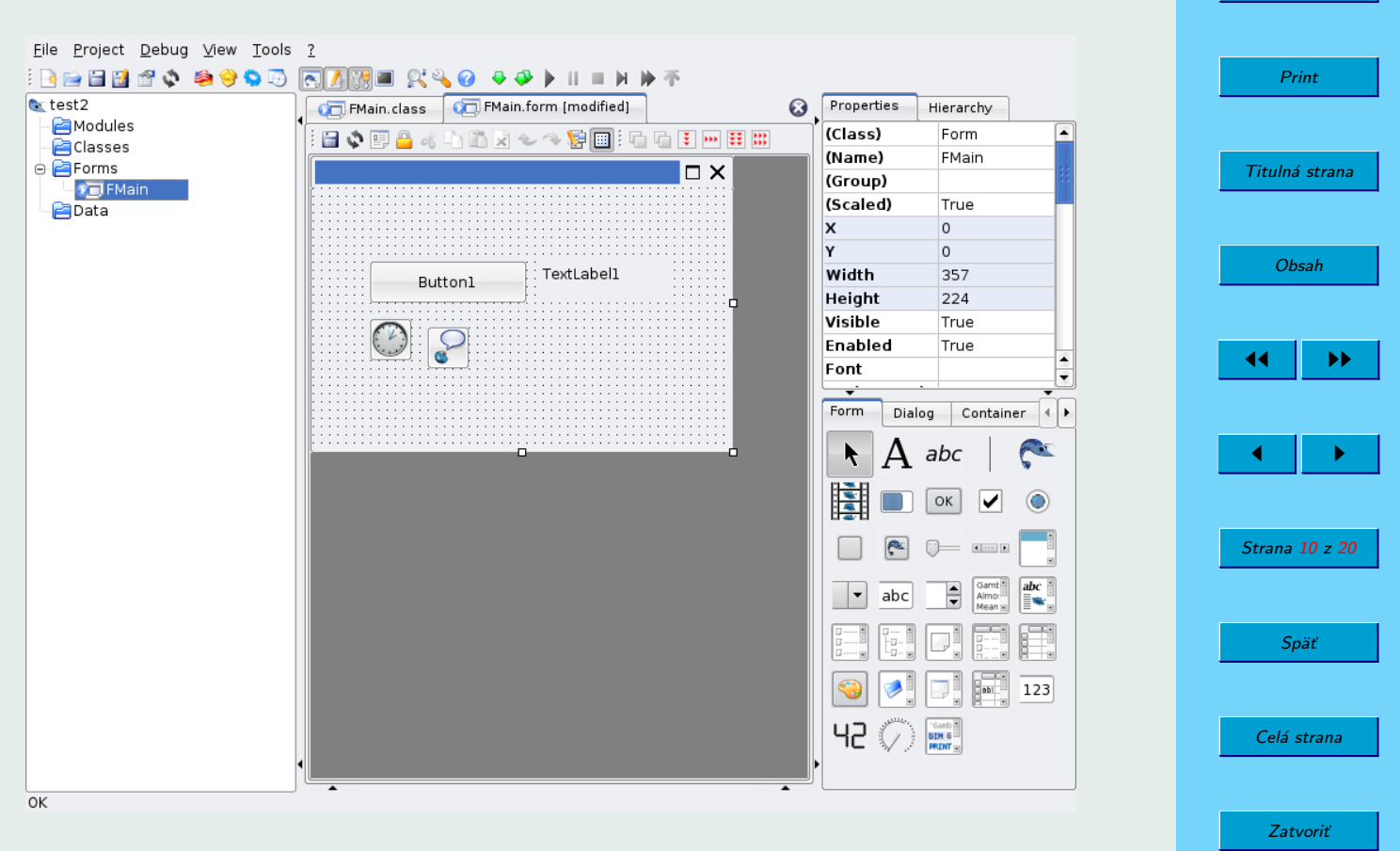

Obrázok 2: Pracovné prostredie

Koniec

[Domovská stránka](http://sk.openacademy.eu)

## <span id="page-10-0"></span>4. Syntax

#### 4.1. Prvý program

Fibonacci Prvý program nebude štandardný "Hello World", ale niečo užitočnejšie. Bude to konzolový program na výpočet Fibonacciho čísel.

Zvolíme teda nový projekt - Command line application. V hlavnom súbore projektu definujeme procedúru main().

```
PUBLIC SUB Main()
  DIM n AS Integer
  INPUT n
  PRINT fib(n)
  SLEEP 3
END
```
Public označuje viditeľnosť procedúry. Opakom Public je tradične Private. Protected sa v špecifikácií zatiaľ nenachádza. DIM n AS Integer deklaruje lokálnu premennú n bloku. INPUT n načíta n zo štandardného vstupu. PRINT  $fib(n)$  vypíše na výstup výsledok funkcie fib.

```
PUBLIC FUNCTION fibb(n AS Integer) AS Integer
  IF (n = 0) THEN RETURN 0
 IF (n = 1) THEN RETURN 1
 RETURN fibb(n - 1) + fibb(n - 2)
```
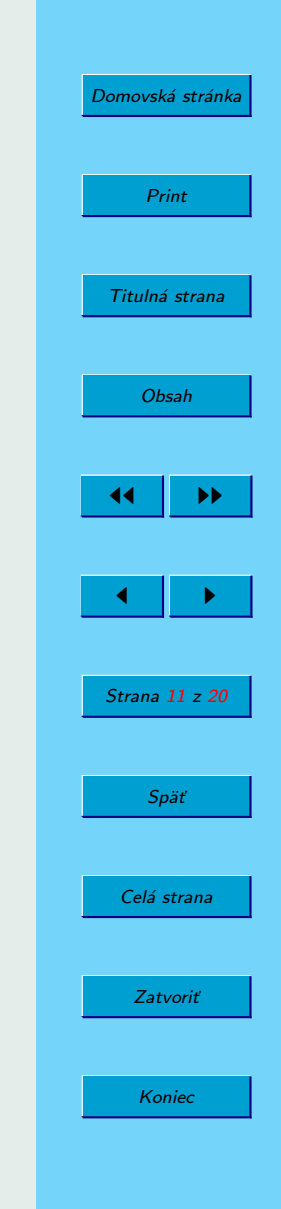

<span id="page-11-0"></span>Jednoducha deklarácia rekurzívnej funkcie. Overia sa dve podmienky a ak nie sú splnené rekurzívne sa vnoríme do hlbšieho výpočtu. Už ostáva program len spustiť napr. pomocou skratky F5.

#### 4.2. Druhý program s QT

Pre náš druhý projekt si vytvoríme projekt QT. Automaticky sa nám v ňom vygeneruje formulár FMain. Vyskúšame si jednoduchu program, ktorý po zadaní času a stlačení tlačidla odpočíta daný čas a potom sa ukončí. Do formulára vložíme z panelu nástrojov nasledujúce komponenty:

- 2 krát Timer, ktorý nájdeme v záložke Special.
- Button, SpinBox a Label zo záložky Form.

Do aplikácie si ešte pridáme jednoduché menu na ukončenie. Menu editor otvoríme stlačením ctr-e nad formulárom, alebo si ho vyhľadáme v kontextovom menu po stlačení ľavého tlačidla myši. Do menu pridáme 2 položky. Main, ktorá bude tvoriť skupinu v menu a Exit - voľbu na ukončenie aplikácie. Teraz by náš projekt mal vyzerať ako na obrázku [3.](#page-12-0) Po opustení Menu editoru klikneme v menu na položku Exit a zjaví sa nám telo procedúry exit\_Click(). Vložíme tam jednoduchy prikaz QUIT.

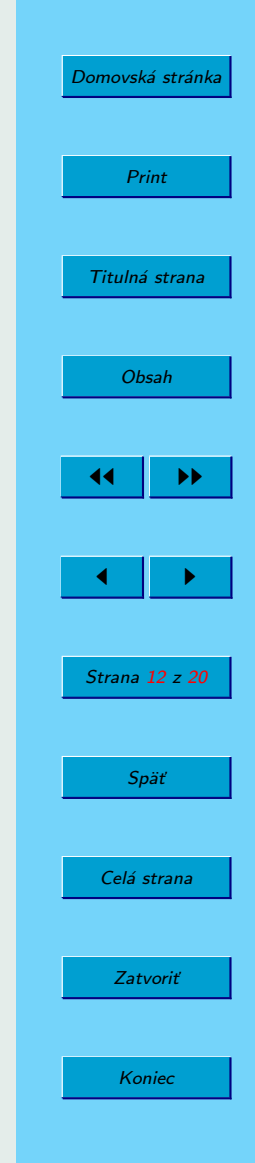

<span id="page-12-0"></span>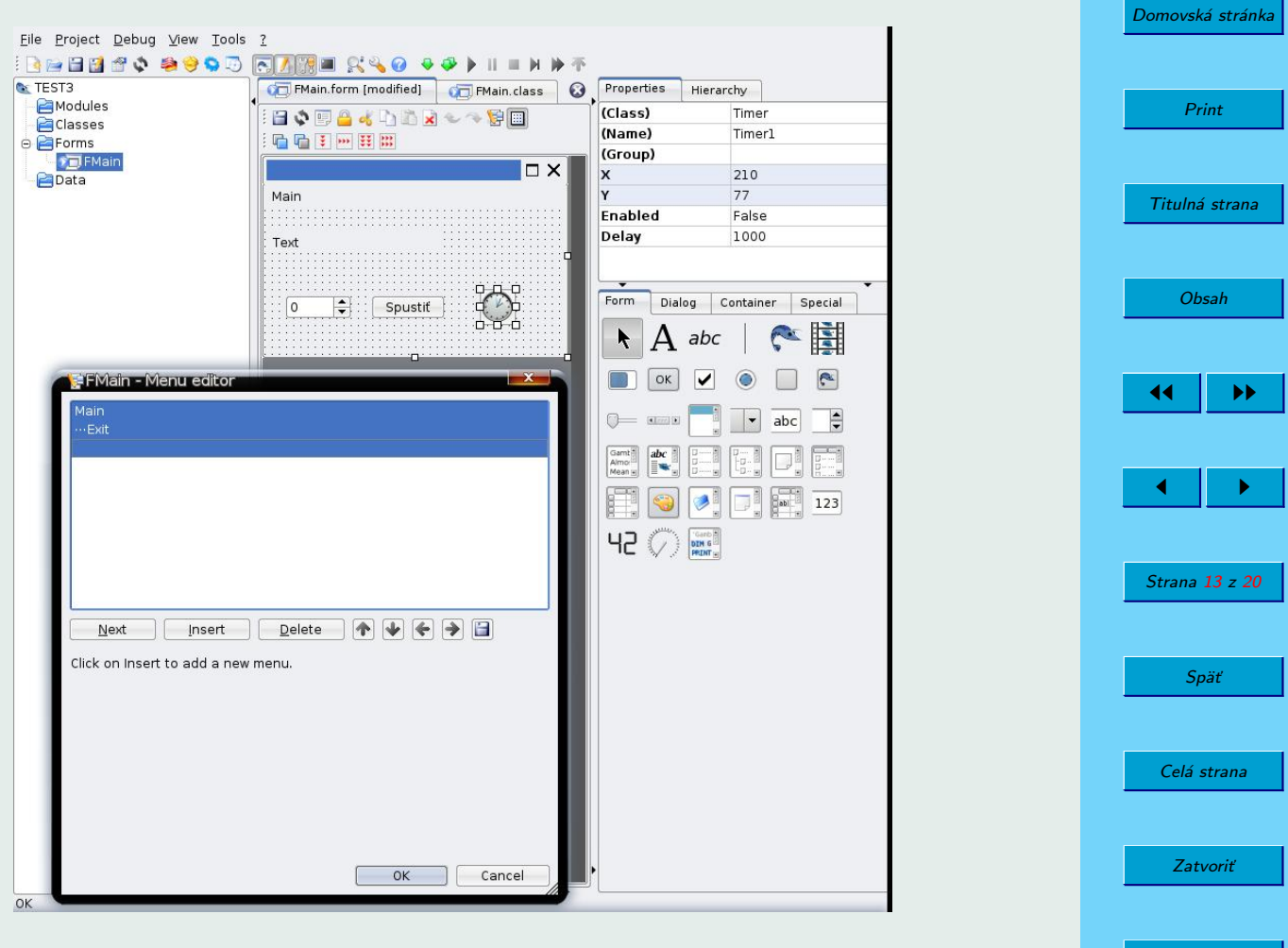

**Obrázok 3:** Menu editor a náhľad formulára

```
PUBLIC timeInt AS Integer = 5
PUBLIC SUB exit_Click()
 QUIT
END
PUBLIC SUB SpinBox1_Change()
 timeInt = SpinBox1.Value
 Label1.Text = timeIntEND
PUBLIC SUB Button1_Click()
 Timer1.Delay = timeInt * 1000Timer1.Enabled = TRUE
 Timer2.Enabled = TRUE
END
PUBLIC SUB Timer1_Timer()
 QUIT
END
PUBLIC SUB Timer2_Timer()
 timeInt = timeInt -1Label1.Text = "Vypnem za " & timeInt & "sek."
END
```
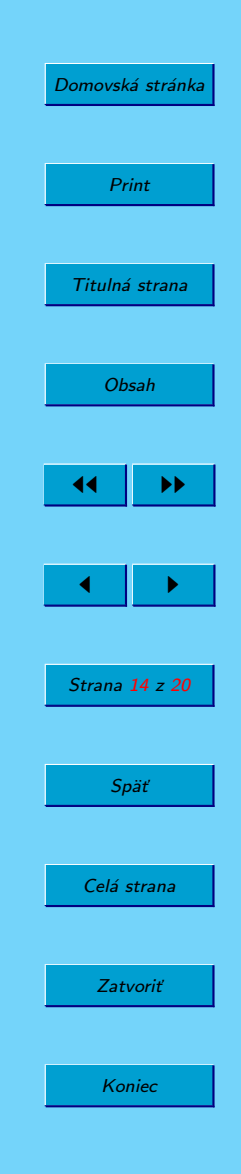

[Domovská stránka](http://sk.openacademy.eu) Print Titulná strana [Obsah](#page-2-0) 44 II DD  $\leftarrow$  II  $\rightarrow$ Strana 15 z 20 Späť Celá strana Zatvoriť Koniec

<span id="page-14-0"></span>Teraz by mal byt kompletný a funkčný. Ako preložiť tento program si ukážeme v časti [5.2](#page-16-0)

## 5. Nástroje

### 5.1. Vytvorenie inštalačného balíčku

Pre praktické využitie aplikácie ju iste nebudeme spúšťať s vývojového prostredia. Preto vytvoríme spustiteľný binárny súbor. Stačí vojsť do menu Project→Make executable a uložiť program na zvolené miesto. Pre programy určené nie len pre vlastnú potrebu nie je vhodné poskytovať aplikácie len formou zdrojových kódov. Niekedy je to priam nežiadúce. V IDE Gambas preto vytvoríme inštalačný balíček pre cieľové distribúcie. Je nutné aby boli v systéme prítomné programy na balíčkovanie. Pre Debian a Ubuntu debhelper, pre Fedoru a Mandrivu rpm, pre Slackware tar-1.13. Je nutné a užitočné vhodne vyplniť popisy k programu, ako funkcia, autor a radenie do kategórií a do menu. Možno sa potom práve váš program vyskytne v oficiálnych repozitároch nejakej distribúcie.

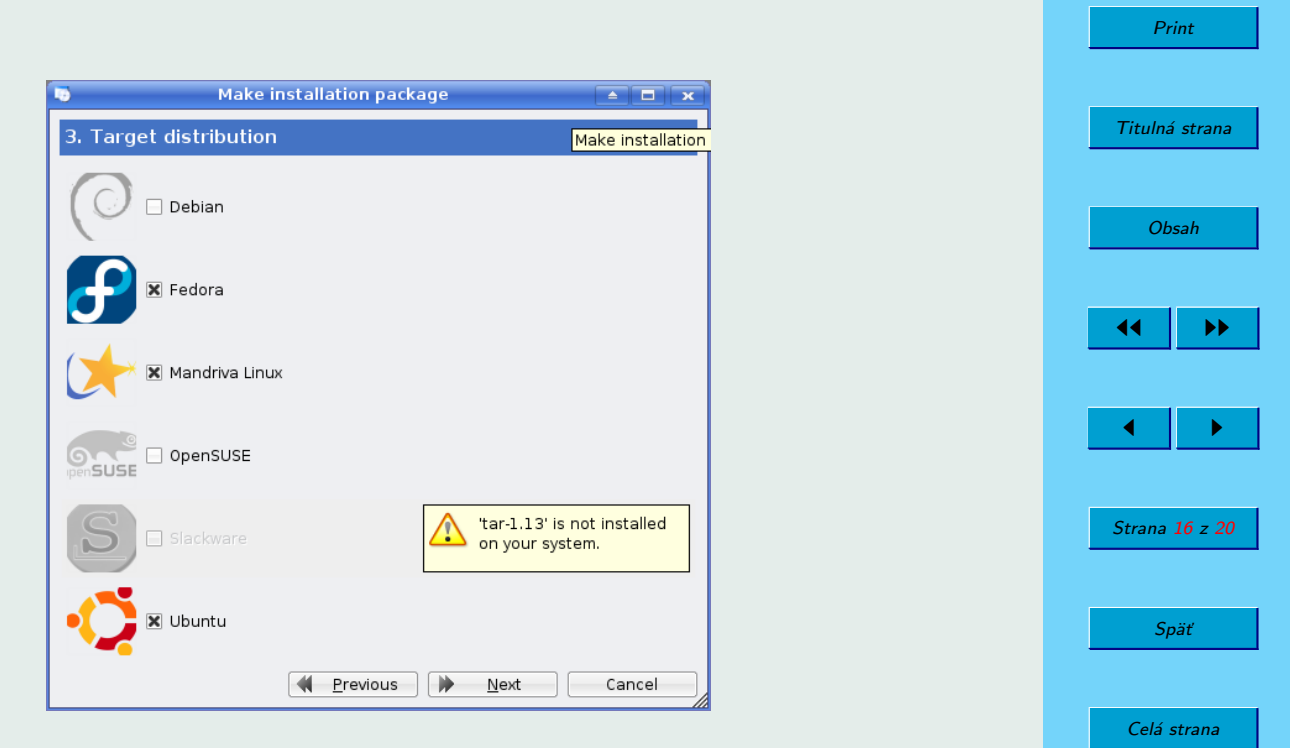

[Domovská stránka](http://sk.openacademy.eu)

Zatvoriť

Koniec

Obrázok 4: Výber distribúcií na vytvorenie inštalačných balíčkov

#### <span id="page-16-0"></span>5.2. Lokalizácie

Čas, keď sa robili jazykové lokalizácie ručne pomocou konštánt niekde v samostatných súboroch je už asi preč. Jazykové konštanty síce ostali, ale už to nie je tak pracná a zdĺhavá záležitosť, ktorú si musí každý sám implementovať. Gettext je GNU i18 implementácia, ktorú využívajú naozaj mnohé projekty. Jednoducho sa integruje do jazykov: C++, Objective-C, sh script, bash script, Python, GNU CLISP, Emacs Lisp, librep, GNU Smalltalk, Java, GNU awk, Pascal, wxWidgets, Tcl, Perl, PHP, Pike, Ruby, a R. Teda podpora je veľká. Gambas IDE už v sebe obsahuje rozhranie, ktoré ešte viac uľahčuje integraciu. Stačí nastaviť vo vlasntostiach projektu podporu internacionalizácie. Aplikáciu napíšete vo vlastnom jazyku, a preklady vložíte do rozhrania, ktoré sa nachádza v menu po záložkou Project→Translate, alebo CTRL+t. Vyberte jazyk do ktorého budete prekladať. IDE samo vyberie všetky texty z programu vhodne na preklad. Nie je treba ich označovať znakom "" ako pri štandardných aplikáciách gettextu.

Pri spustení preloženého programu sa automaticky načíta jazyk nastavený v systéme.

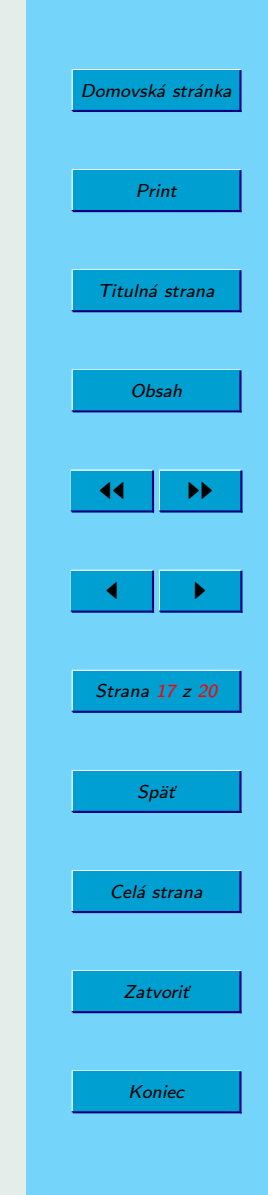

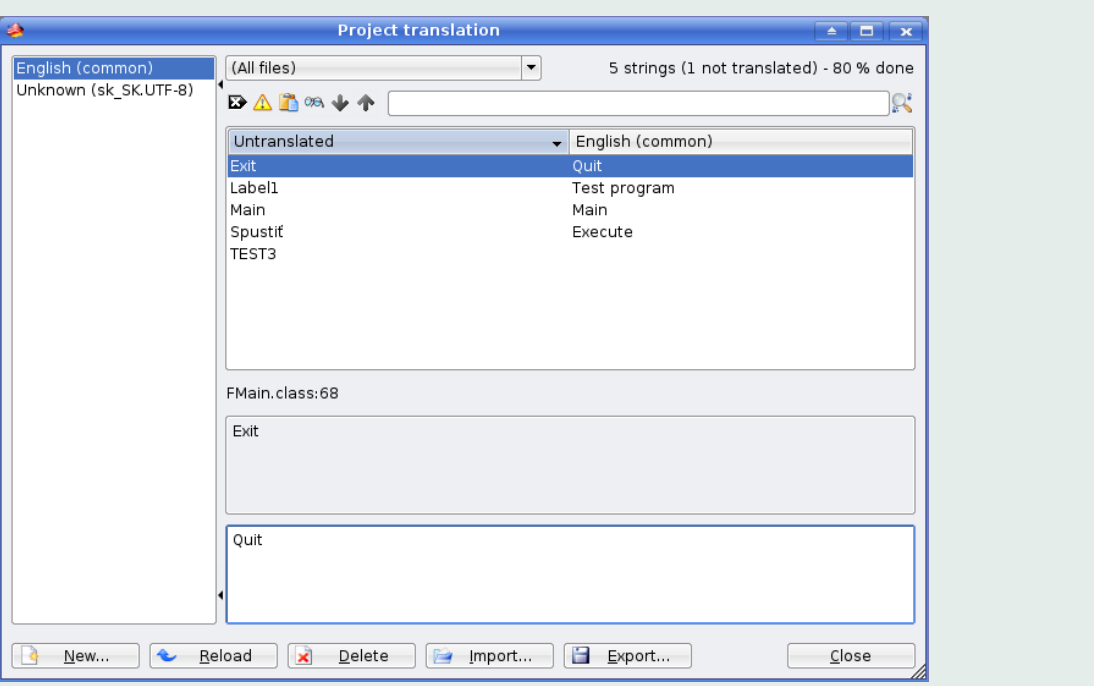

Obrázok 5: Prostredie prekladu

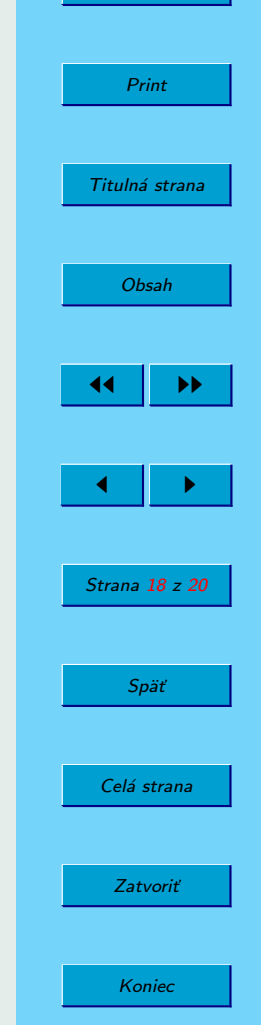

[Domovská stránka](http://sk.openacademy.eu)

## <span id="page-18-0"></span>6. Príklady aplikácií

[GradeL](http://gradel.sourceforge.net) Aplikácia pre učiteľov na hodnotenie študentov počas roka. Zasadacie poriadky, export pre web...

[lnkMusic](http://www.kde-apps.org/content/show.php/lnkMusic?content=64030) MPD klient

[gbDVDenc](http://sakya.altervista.org/gbdvdenc/) Grafické rozhranie pre veľmi silný nástroj na spracovanie videí - MEncoder

lxCopy

Yum Frontend

VL-Qemu

[gTVTimer](http://www.kde-apps.org/content/show.php/gTVTimer?content=35423) Program na časované spúšťanie nahrávania videí z televíznej karty.

[DesktopCam](http://www.kde-apps.org/content/show.php/DesktopCam?content=42343) Odosiala v pravidelných intervaloch screenshot, čo sa práve deje na vašej pracovnej ploche. Môžete takto cez web ľahko sprístupniť obrázky vašej práce.

[StealthSound](http://www.kde-apps.org/content/show.php/StealthSound?content=29797) Enkóder zvukovych súborov.

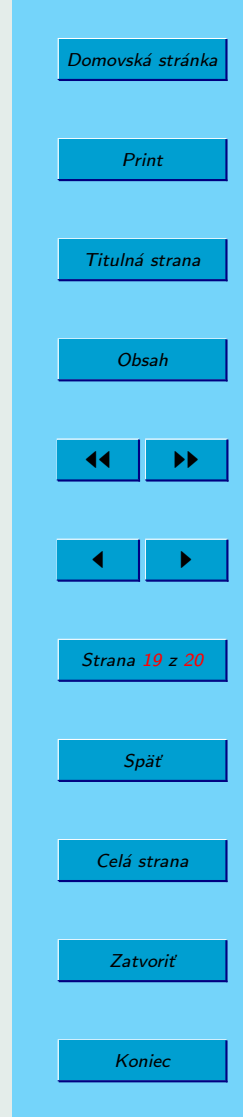

### <span id="page-19-0"></span>7. Záver

Gambas je veľmi zaujímavý projekt, ktorý môže výrazne prospieť rozvoju aplikácií pod Linuxom. Je dôležité, aby bolo o tomto počine informovaných čo najviac ľudí zaoberejúcich sa programovaním i vývojom. Gambas je vhodný na rýchly vývoj drobných aplikácií šitých na mieru pre vlastné potreby, ako ja na robustnejšie projekty. Obsahuje v základnej inštalácií celkom rozsiahlu sadu príkladov, ktorá umožní aj úplným nováčikom naprogramovať svoje prvé aplikácie za pár minút. Za výrazný nedostatok považujem slabé webstránky projektu, s nie celkom dobre štruktúrovanou dokumentáciou. Zdá sa, že o projekte Gambas počulo len málo vývojarov, čo trochu brzdí jeho vývoj. Väčšie programové zázemie by iste pomohlo k ľahšiemu presadeniu sa v konkurencii, i keď ja osobne považujem tento projekt za nadpriemerne užitočný.

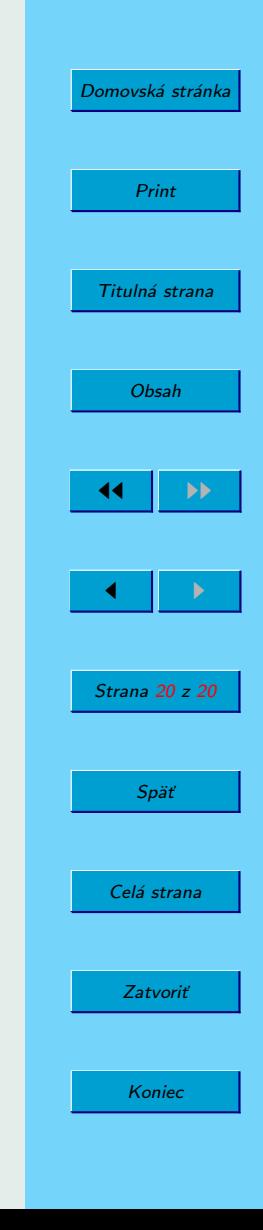